## **FICHE PRATIQUE**

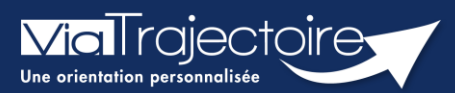

## **Créer un dossier sanitaire**

Sanitaire

## **Cette fiche a pour objectif d'expliquer comment créer dossier d'inscription en SMR (Soins Médicaux et de Réadaptation) en HAD (Hospitalisation à domicile) ou en SP (soins palliatifs) par la plateforme ViaTrajectoire.**

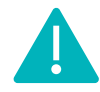

 Cette fonctionnalité est accessible aux utilisateurs ayant les habilitations pour créer un dossier sanitaire.

Le professionnel (habilité dans ViaTrajectoire) peut créer un dossier d'orientation en structure d'aval (SMR, HAD, SP) pour le patient hospitalisé.

**Identitovigilance :** le processus d'identification présente des risques (homonymie, changement de nom marital, utilisation des noms d'usage, etc…). Il est donc important d'être vigilant sur l'identification correcte du patient :

- **Civilité**
- Nom de naissance ;
- Nom d'usage ;
- Premier prénom de naissance ;
- Autre(s) prénom(s) ;
- Date de naissance.
- **1.** Cliquez sur le menu déroulant **SANITAIRE**
- **2.** Cliquez sur **Créer un dossier**

**SANITAIRE** Créer un dossier

Il faut ensuite :

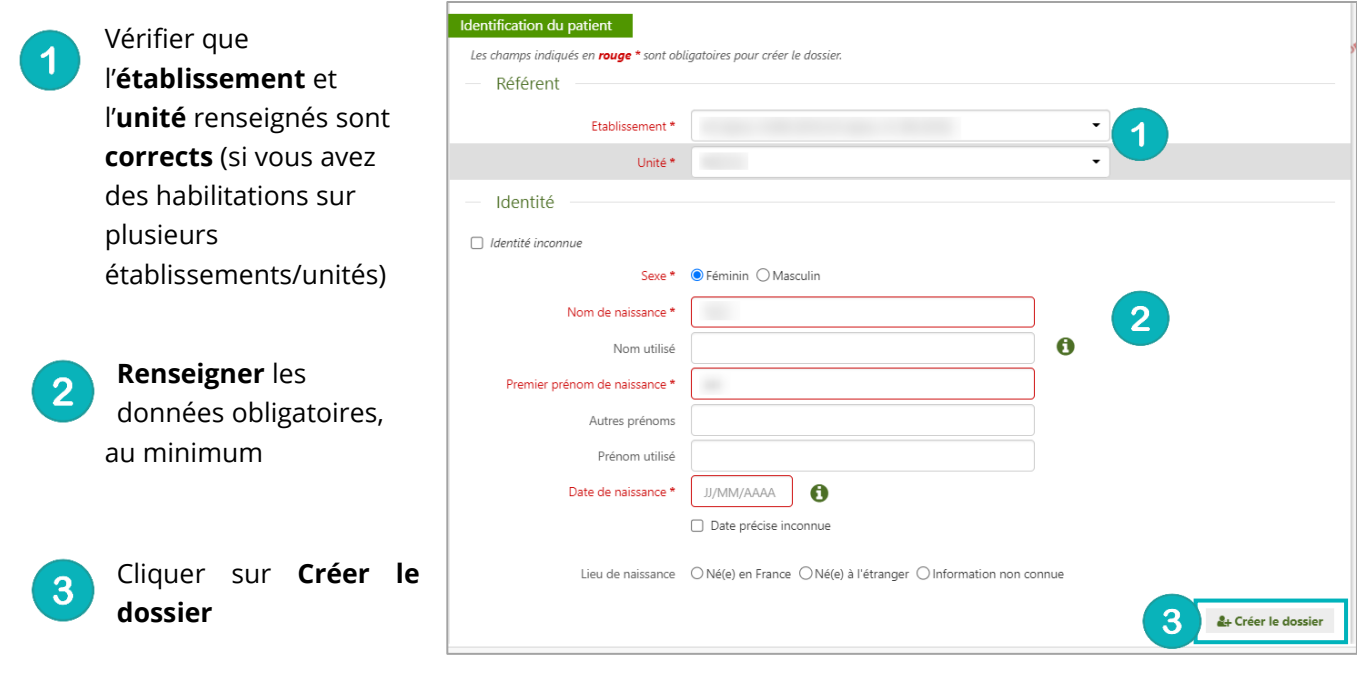

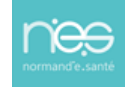